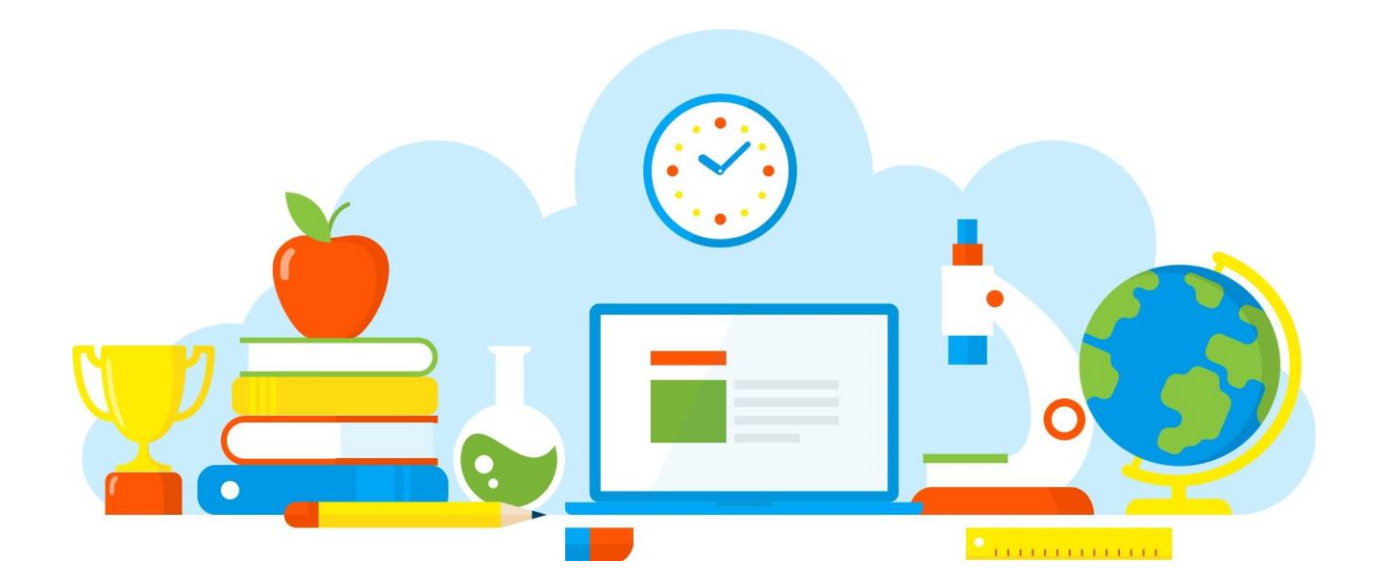

# **e-school**

breve manuale per la didattica a distanza

a cura della

## Équipe Formativa Territoriale

## Sicilia

marzo 2020

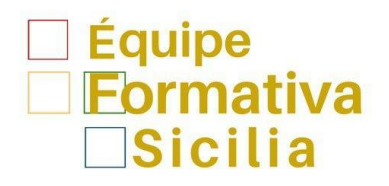

#### **Introduzione**

L'emergenza sanitaria 2019-nCoV, esplosa in Italia all'inizio del 2020, ha dato, in modo repentino, inatteso e, certamente, a noi non gradito, una grossa spinta alla didattica online. La parola d'ordine è "keep calm"! Non serve infatti farsi prendere dall'ansia di fare cose a cui non si è abituati; i mezzi a disposizione, dalle piattaforme ai contenuti, sono tantissimi e i docenti sono già in grado di selezionarli per le proprie classi. Dall'altra parte, non bisogna incorrere nell'errore di pensare che fare didattica a distanza significhi solo assegnare esercizi e attività, che rinunciare alla mediazione in presenza dell'insegnante equivalga ad abdicare alla funzione principale del docente: dare la giusta motivazione allo studio alla propria classe, nonostante l'assetto forzatamente mutato. Sarebbe un rischio che la scuola italiana, e gli studenti tutti, non possono correre in questo momento.

Se la difficoltà maggiore è quella di orientarsi nel mare magno del web e scegliere gli strumenti giusti, #EFT - Equipe Formativa Territoriale Sicilia è qui per fare squadra, per essere di supporto ai colleghi per un consiglio, una condivisione di esperienze o semplicemente per un supporto. Per fare squadra, insomma.

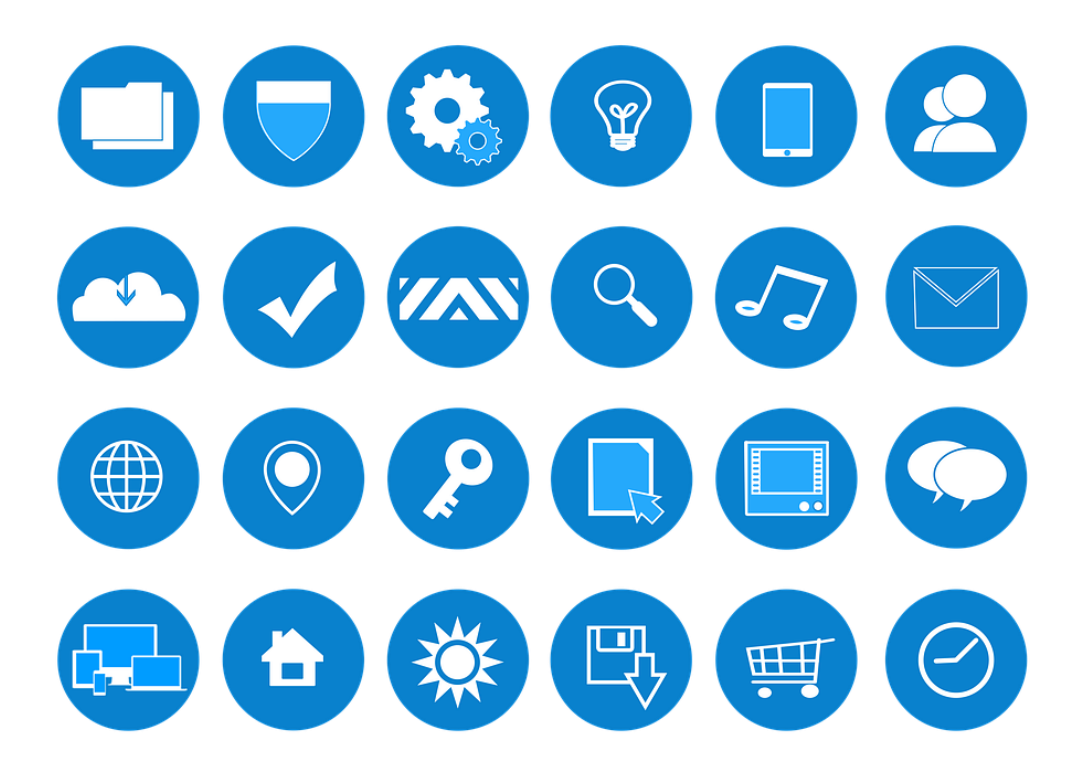

(a cura di Claudia Rotondo EFT Sicilia)

## **Riferimenti**

[MIUR Nota prot. 279 dell'8 marzo 2020](https://www.miur.gov.it/documents/20182/0/Nota+prot.+279+dell%278+marzo+2020.pdf/b6728b73-bee3-a869-0e65-4ee6520b1be6?version=1.0&t=1583701429877)

[Lettera Ministra Istruzione per 8 marzo](https://www.miur.gov.it/documents/20182/0/Lettera+Ministra+Istruzione+per+8+marzo.pdf/ad21aad8-49c3-6496-837e-85c28994aa5a?version=1.0&t=1583661178164)

[MIUR Nota prot. 278 del 6 marzo 2020](https://www.miur.gov.it/documents/20182/0/Nota+prot.+278+del+6+marzo+2020.pdf/89baad3a-55ff-da81-f5a4-01afd0a0f1d3?version=1.0&t=1583528222434)

[MIUR Emergenza Corona Virus](https://www.istruzione.it/coronavirus/index.html)

#### **Passo dopo passo**

La prima decisione da prendere è di tipo organizzativo, a seguito del DPCM del 4 marzo 2020 (art.1 p.G.: *i dirigenti scolastici attivano, per tutta la durata della sospensione delle attività didattiche nelle scuole, modalità di didattica a distanza avuto anche riguardo alle specifiche esigenze degli studenti con disabilità*) spetta infatti alle scuole organizzare la didattica a distanza, per non interrompere il servizio pubblico essenziale. La prima sfida è quella coinvolgere il più possibile gli alunni, in termini di numero, partecipazione ed entusiasmo. E', pertanto, necessaria una ricognizione della situazione del proprio istituto, in termini di risorse e competenze disponibili, e della situazione delle singole classi, con particolare attenzione agli alunni con disabilità.

Vediamo innanzitutto quali sono gli strumenti a disposizione, dal più comune o generico fino a quelli pensati prevalentemente per la didattica a distanza.

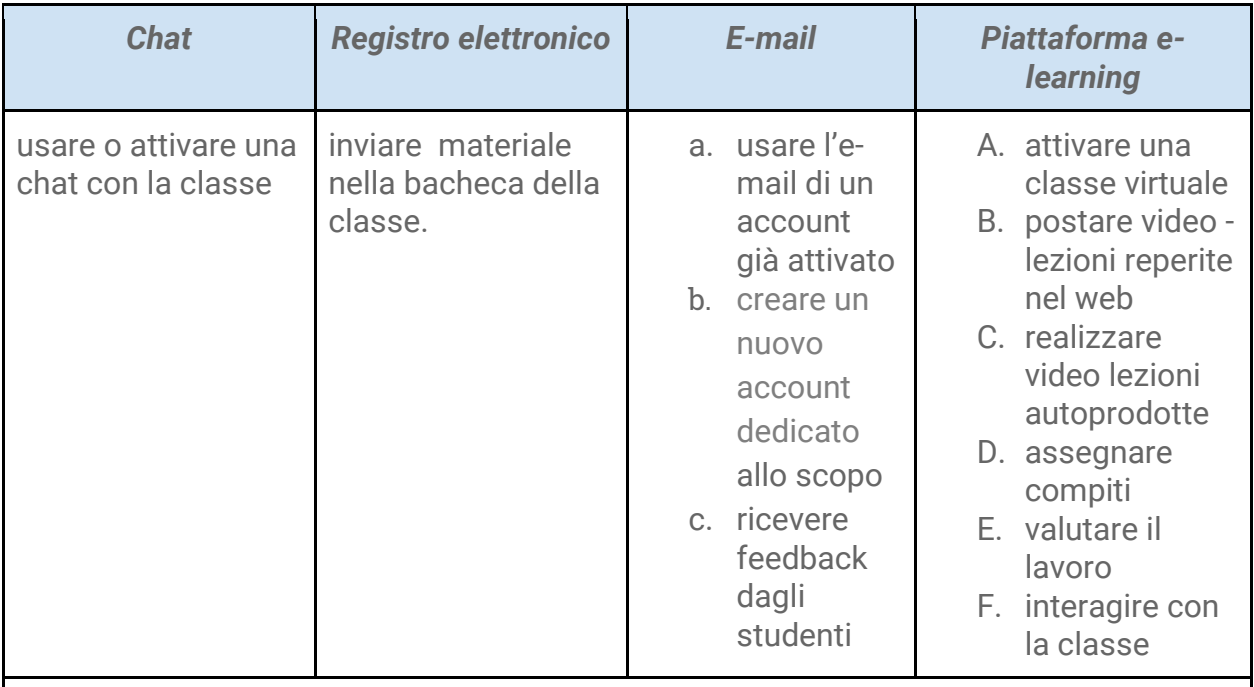

Nel caso della primaria, è bene attivare la comunicazione con i genitori

si possono inviare:

- a. schede didattiche in pdf o jpg
- b. brevi audio
- c. brevi video (ad es. piccole spiegazioni, esercizi di matematica con i passaggi per la soluzione)
- d. link di qualsiasi tipo

#### **Argo: condividere materiale didattico con gli alunni/famiglie**

Descrizione delle operazioni:

- 01.Accedere al *Nuovo Argo DidUp* con le proprie credenziali
- 02.Cliccare su *Bacheca*
- 03.Cliccare su *Gestione bacheca*
- 04.Cliccare su *Aggiungi* (in alto a destra)
- 05.Inserire descrizione
- 06.Inserire numero documento
- 07.Inserire eventuali URL (link alla risorsa da caricare)
- 08.Selezionare la categoria *Avvisi*
- 09.Selezionare *Allegati*
- 10.Cliccare su *Aggiung*i per caricare file
- 11.Cliccare su *Destinatari*
- 12.Scegliere la classe: selezionare genitori/alunni
- 13.Selezionare da Scegli la/e classe/i interessate e *Confermare*
- 14.Selezionare *Salva*

[Tutorial inserimento documenti Argo DidUp](https://youtu.be/HVCpQsyDviE) (a cura di Giovanna Giannone Rendo - EFT Sicilia) [Tutorial ARGO-docenti](https://drive.google.com/open?id=1jqu2n7YYePRLIW1UCGO0HvBihtH1RN2M) (a cura di Daniela Averna - EFT Sicilia) [Tutorial ARGO-Studenti](https://drive.google.com/open?id=1zbMh5xGzWlqhr0683O7Kr-Ul6MhxfxSJ) (a cura di Daniela Averna - EFT Sicilia) [Tutorial visualizzazione documenti da parte delle famiglie su Argo Scuolanext](https://youtu.be/8nALpIfTsLg) (a cura di Giovanna Giannone Rendo - EFT Sicilia)

#### **Moodle: condividere materiale didattico con gli alunni**

Tutorial Moodle [Parte 1](https://drive.google.com/open?id=1bczCozh6S-bAaKMW8TwYUV8ZVEGyDqaw) [e](https://drive.google.com/open?id=1YdxKlN9DY_Pxh8ztzexwWYn7dbt2_8L8) [Parte 2](https://drive.google.com/open?id=1YdxKlN9DY_Pxh8ztzexwWYn7dbt2_8L8) (a cura di Daniela Averna - EFT Sicilia)

#### **Didattica attiva: flipped classroom** (a cura di Daniela Averna, EFT Sicilia)

Nell'ambito della didattica attiva e cooperativa, che consente il coinvolgimento di tutti gli studenti, la metodologia Flipped, o della Classe Capovolta, è tra quelle che meglio si prestano alla didattica a distanza, se si mettono in atto alcune strategie:

fornire preventivamente materiali sotto forma di audiolezioni e videotutorial, che gli studenti possano utilizzare autonomamente

organizzare il primo incontro online per gruppi di studenti, per seguirli in modo diacronico, anche per livelli di abilità e competenze

assegnare dei lavori cooperativi in cloud, favorendo il tutoraggio tra pari

riservare la fase finale del collegamento online a un debriefing con tutta la classe

fissare un test di monitoraggio dei traguardi raggiunti alla fine dell'attività.

Flipped Classroom - [presentazione di Daniela Averna](https://drive.google.com/file/d/1B-H1MJ8FiAYjhLYD8AS7eKy0wdHTjEJW/view?usp=sharing)

### **Contenuti didattici: dove reperirli**

Anche in questo caso l'utilizzo di strumenti già noti è il punto di partenza, quindi il libro di testo in adozione nella classe con le sue preziosissime espansioni online o approfondimenti in formato digitale, lo sono sicuramente. Basta selezionare un argomento o una porzione di esso, fare uno *screenshot* o scaricare il PDF e successivamente condividerlo agli alunni attraverso la bacheca di Argo.

Il web è il un pozzo infinito dal quale attingere informazioni e idee, nella tabella qui sotto, segnaliamo solo alcuni siti da cui reperire materiali per le lezioni.

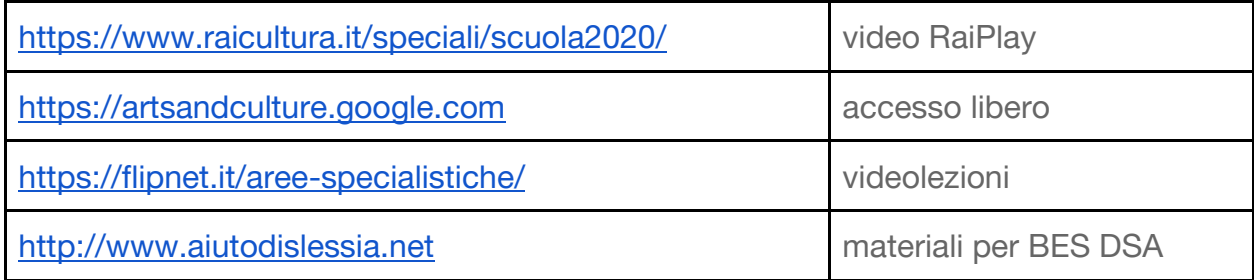

#### **Contenuti didattici autoprodotti: cosa utilizzare**

La creazione di contenuti originali è un'operazione di grande impatto e soddisfazione, *challenging*, dove entra in gioco soprattutto la creatività di ogni docente. Tantissime sono infatti le modalità per creare prodotti didattici. In generale, il consiglio è sempre quello di puntare sulla semplicità e quindi: 1. **Sintes**i. Meno testo appare a schermo e meglio è! 2. **Schematizzazione**. Suddividere in più parti il contenuto facilita e quindi velocizza l'apprendimento. 3. **Visione d'insieme**. Nel caso di contenuti complessi e articolati utilizzare le mappe concettuali, faranno da bussola. 4. **Icone**. Aiutano a semplificare i concetti, soprattutto quelli più astratti e, a differenza delle immagini, trasmettono una sola informazione alla volta, non vanno contestualizzate e sono facilmente riconoscibili.

Si possono realizzare:

- 1. Presentazioni: *Power Point Prezi*
- 2. Documenti anche multimediali (con inserimento di testo, immagini e link): *Word*
- 3. Blog o siti: *Google Sites*
- 4. Linee del tempo interattive: [https://www.tiki-toki.com](https://www.tiki-toki.com/)
- 5. Mappe Concettuali: [https://www.mindomo.com/it/;](https://www.mindomo.com/it/) <https://www.mindmeister.com/it>
- 6. Videolezioni: [Screencast-o-matic;](https://screencast-o-matic.com/) [Tutorial Screencast](https://drive.google.com/file/d/1L2BJNVbXl_NqgODFkZ9LTMzxZP1LV9ue/view?usp=sharing) (a cura di Daniela Averna EFT Sicilia) [Tutorial Screencast](https://youtu.be/moCwGqd8Eyw) (a cura di Giovanni Passaro - EFT Sicilia)
- 7. Classi Virtuali: [Tutorial Classi Virtuali Edmodo](https://drive.google.com/file/d/1KWo0dP3bOpZjIvs9dl_iY8iBDYSHyWY5/view?usp=drivesdk) (a cura di Arcangelo Pignatone EFT Sicilia)
- 8. Video: [Trasformare un PPT in mp4](https://drive.google.com/file/d/1qRlvFyYrC4qKKAmtWVzd9J06afs56mA9/view?usp=sharing) (a cura di Daniela Averna EFT Sicilia)

#### **Webinar, video lezione o conference call**

Bastano un computer o un tablet, una normale connessione internet, senza dover acquistare alcun tipo di software e si possono organizzare meeting virtuali.

*Webinar* è un neologismo e deriva dall'unione di web + seminar. Tradotto letteralmente significa quindi "seminario in rete". I webinar sono modalità di formazione online in cui più partecipanti assistono in diretta streaming a una lezione tenuta da un docente. Si svolgono in tempo reale e permettono ai partecipanti di intervenire in diretta, con domande e richieste, proprio come accade per le lezioni frontali in aula. E', pertanto, possibile un'interazione tra i docenti e i corsisti, anche se il consiglio è quello di destinare uno spazio all'interazione nella parte finale dell'incontro virtuale, dopo l'intervento del o dei docenti. In questa modalità sincrona i messaggi sono istantanei e il feedback immediato. Ma i webinar possono essere registrati in modo da seguire le lezioni anche in un secondo momento. Si perde però il bello e l'interazione della diretta. In questo caso l'apprendimento è detto asincrono.

Leggermente diversa nei contenuti e nelle finalità è la *conference call* (anche *web conference* o, semplicemente *call*). I partecipanti sono tutti alla pari, anche se è preferibile, per non generare confusione, nominare un moderatore; è ideale per *collaborative meeting,* presentazioni, training e qualsiasi altra attività in cui si possono fare presentazioni, condividere file, applicazioni e desktop. Insomma, proprio come se i partecipanti si trovassero nella stessa stanza. La chat sempre attiva permette di comunicare fra di loro o con il moderatore, senza interrompere chi sta parlando.

Ci sono vari strumenti a disposizione delle scuole per *conference*, anche integrati nelle piattaforme didattiche, come G-Suite for Education ("Meet") oppure Microsoft Office 365.

[Tutorial Videolezione Hangouts](https://drive.google.com/file/d/1PlNijq7X6EAdNWdrBErueHEiHW40-zq3/view?usp=drivesdk) (a cura di Arcangelo Pignatone - EFT Sicilia) [Tutorial Cisco Webex](https://youtu.be/QvU_8XQ6ew4) (a cura di Giovanni Passaro - EFT Sicilia) [Tutorial Hangouts Meet](https://youtu.be/jcWsonQehyI) (a cura di Giovanni Passaro - EFT Sicilia) [Tutorial Zoom](https://drive.google.com/open?id=17mIcgmWg3tpnpn5mYUqZrnGTniFS8CZt) (a cura di Daniela Averna - EFT Sicilia) [Presentazione Prezi su strumenti per lo smart working](https://prezi.com/view/pKvFJm7ew5paTTj0Np0y/) (a cura di Liborio Calì - EFT Sicilia)

#### **Lavagne interattive**

Le *whiteboard digitali* sono particolarmente utili nel corso di una lezione online di matematica, oppure per consentire l'interazione degli studenti in attività di branstorming. Ne indichiamo soltanto alcune, tutte equivalenti, semplici e intuitive. <https://openboard.ch/index.it.html>

*OpenBoard* è un'applicazione di lavagna interattiva open source e multipiattaforma progettata principalmente per l'uso nelle scuole e nelle università. Può essere usata sia con lavagne interattive che con uno schermo tavoletta a penna e un proiettore. [https://edu.google.com/intl/it\\_it/products/jamboard/?modal\\_active=none](https://edu.google.com/intl/it_it/products/jamboard/?modal_active=none)

**J***amboard* supporta fino a 16 touchpoint alla volta su un singolo dispositivo. Un'intera classe può partecipare alla stessa Jam utilizzando altre Jamboard oltre che l'app Jamboard su telefoni e tablet.

[Tutorial Jamboard](https://www.youtube.com/watch?v=_7_HYIudJxw) (Prof Digitale)

Altro utile schermo didattico è *Classroomscreen.*

<https://classroomscreen.com/>

## **Risorse digitali per l'inclusione**

[Strumenti tecnologici compensativi per DSA](https://prezi.com/jtk_yqguiovn/?utm_campaign=share&utm_medium=copy&rc=ex0share) (a cura di Liborio Calì - EFT Sicilia) Guida AID – [Didattica a distanza](https://drive.google.com/open?id=19RnPlqkvEN33E7bTpjUFZn2-_Ti0XJLh) (a cura dell'Associazione Italiana Dislessia) **PNSD e inclusione** (a cura di Giovanna Giannone Rendo - EFT Sicilia)

### **Verifiche digitali**

Tutte le suite di software e strumenti di produttività per il *cloud computing* e per la collaborazione, comprendono validi software che permettono di creare facilmente questionari, test o sondaggi direttamente online.

La didattica a distanza si può avvalere anche di altri modi: per es: attraverso una nota vocale, un esercizio scritto sul quaderno, fotografato e mandato via chat o un elaborato in word. Come già sperimentato per le prove comuni CBT, si può utilizzare la funzione quiz di Google. [\(Tutorial a cura di Weschool\)](https://youtu.be/dyAGbc3VVEA).

Ottimo software per la costruzione di test di valutazione e sondaggi e *[Questbase](https://www.questbase.com/)*, progettato come strumento di formazione, apprendimento e valutazione da SmartLite Software, può anche essere utilizzato per prove di selezione e certificazione, test psicologici, sondaggi di opinione e soddisfazione, ricerche di mercato [\(Tutorial](https://www.youtube.com/playlist?list=PLXA5AhfRWDESD3Trh6K-10xKPkS6GLgl4) a cura di G. Giannone Rendo).

Se invece l'approccio vuol essere più ludico, si può ricorrere ad una delle app di maggiore successo per la gamification, il celebre *Kahoot*! Scegliendo infatti l'opzione *Kahoot Challenge* si possono lanciare sfide a distanza a colpi di quiz. Per rimanere nel campo del quiz, il nome di questa app è inequivocabile [https://quizizz.com;](https://quizizz.com/) simile al precedente, ha il vantaggio di essere condivisibile con Classroom ed Edmodo.

Per terminare, segnaliamo [learningapps.org](https://learningapps.org/index.php?overview&s=&category=0&tool=) un sito dove è possibile dare vita alle idee creative che ogni insegnante ha in mente e trasformarle in giochi didattici. Per chi è alle prime armi è meglio affidarsi alle app già presenti nella repository. Purtroppo la grafica non è accattivante come nei due casi precedentemente segnalati.

## **Glossario**

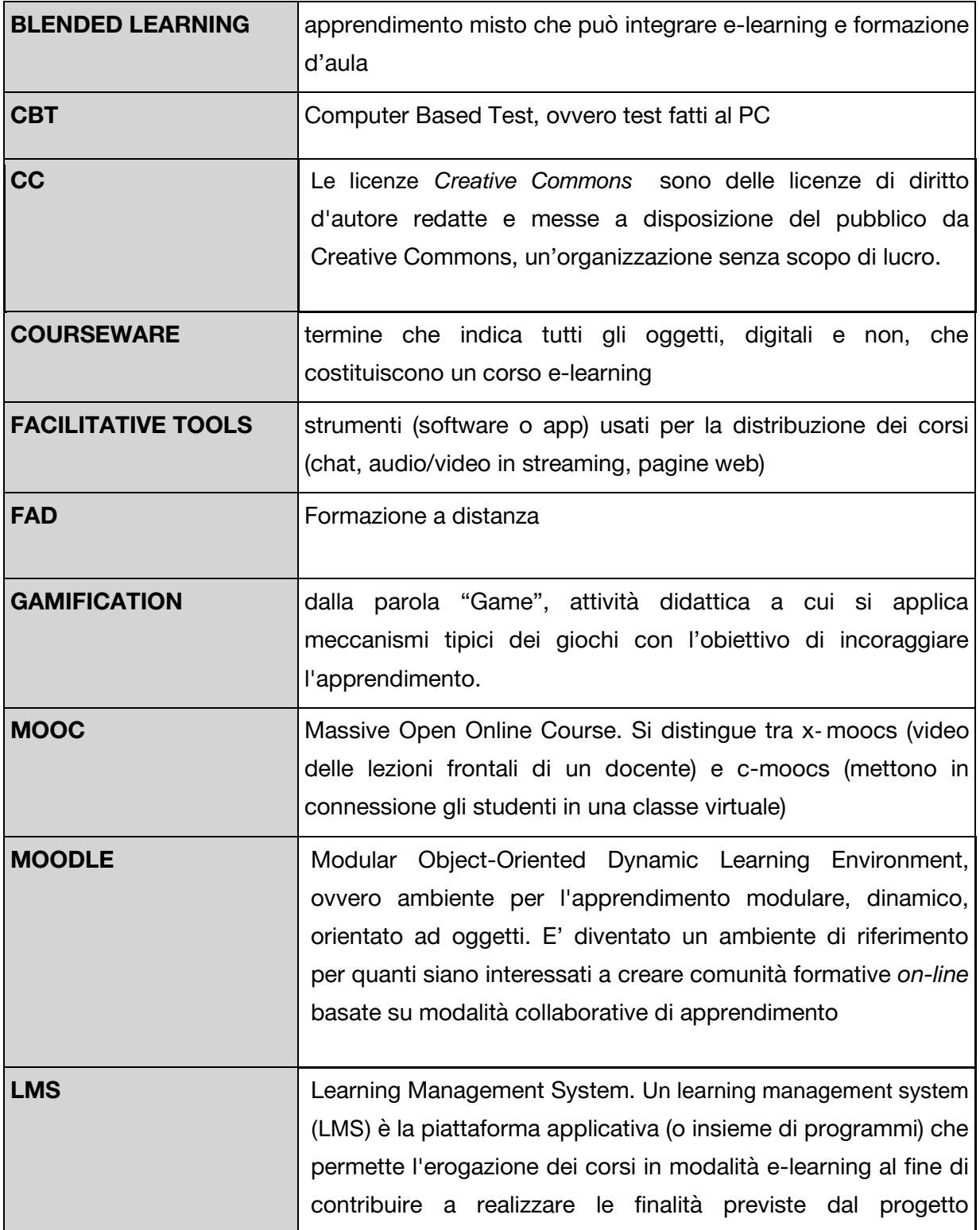

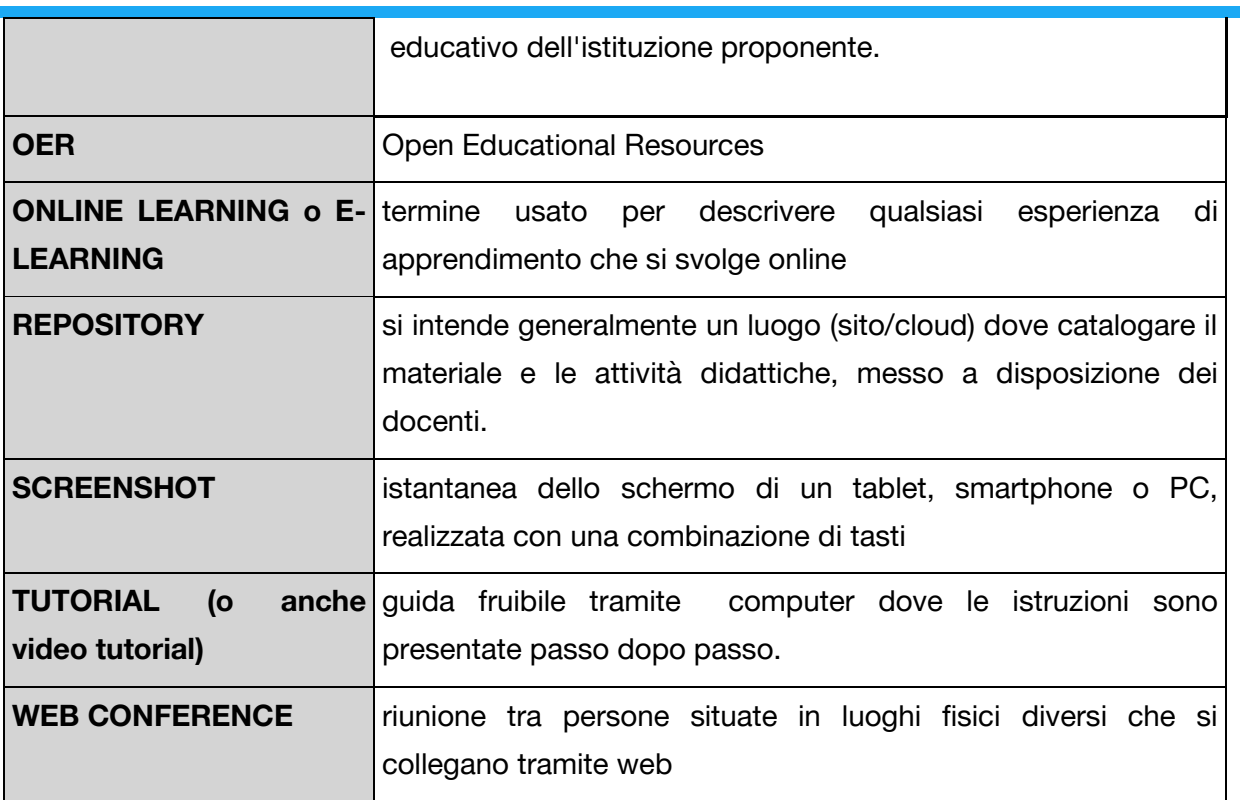

# **L'Équipe formativa territoriale siciliana**

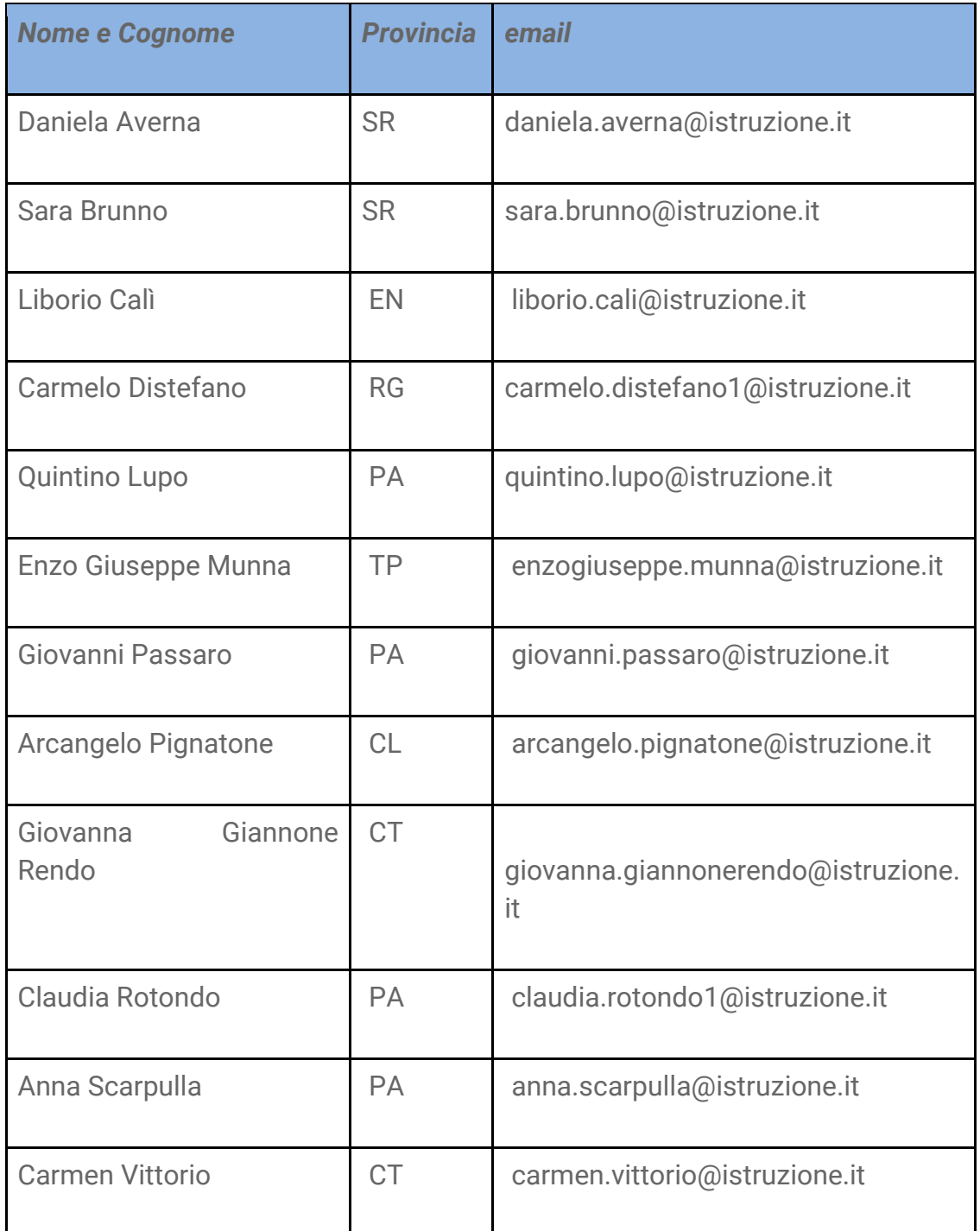

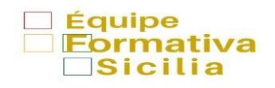